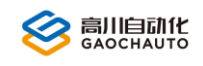

,,,,,,,,

 $\bullet$ 

# USB 扩展模块用户手册

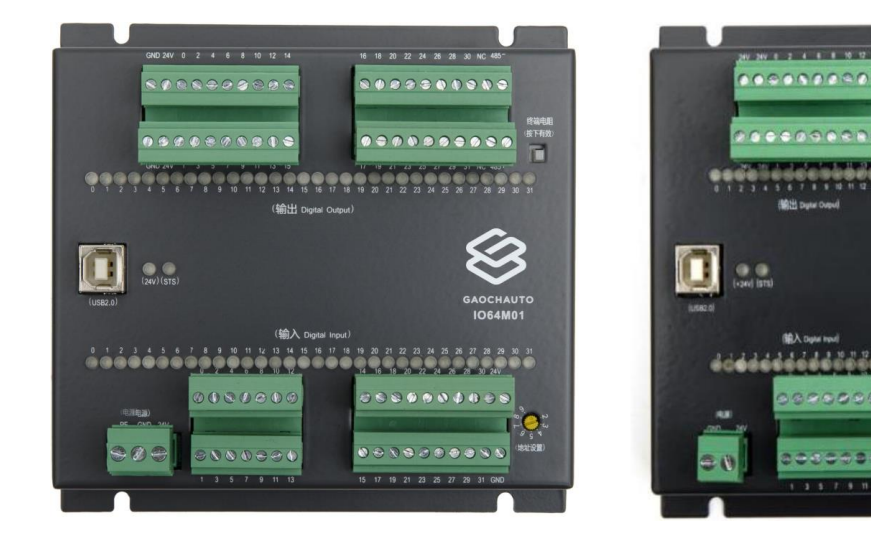

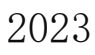

Version 1.0

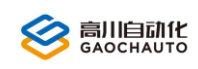

# 目录

<span id="page-1-0"></span>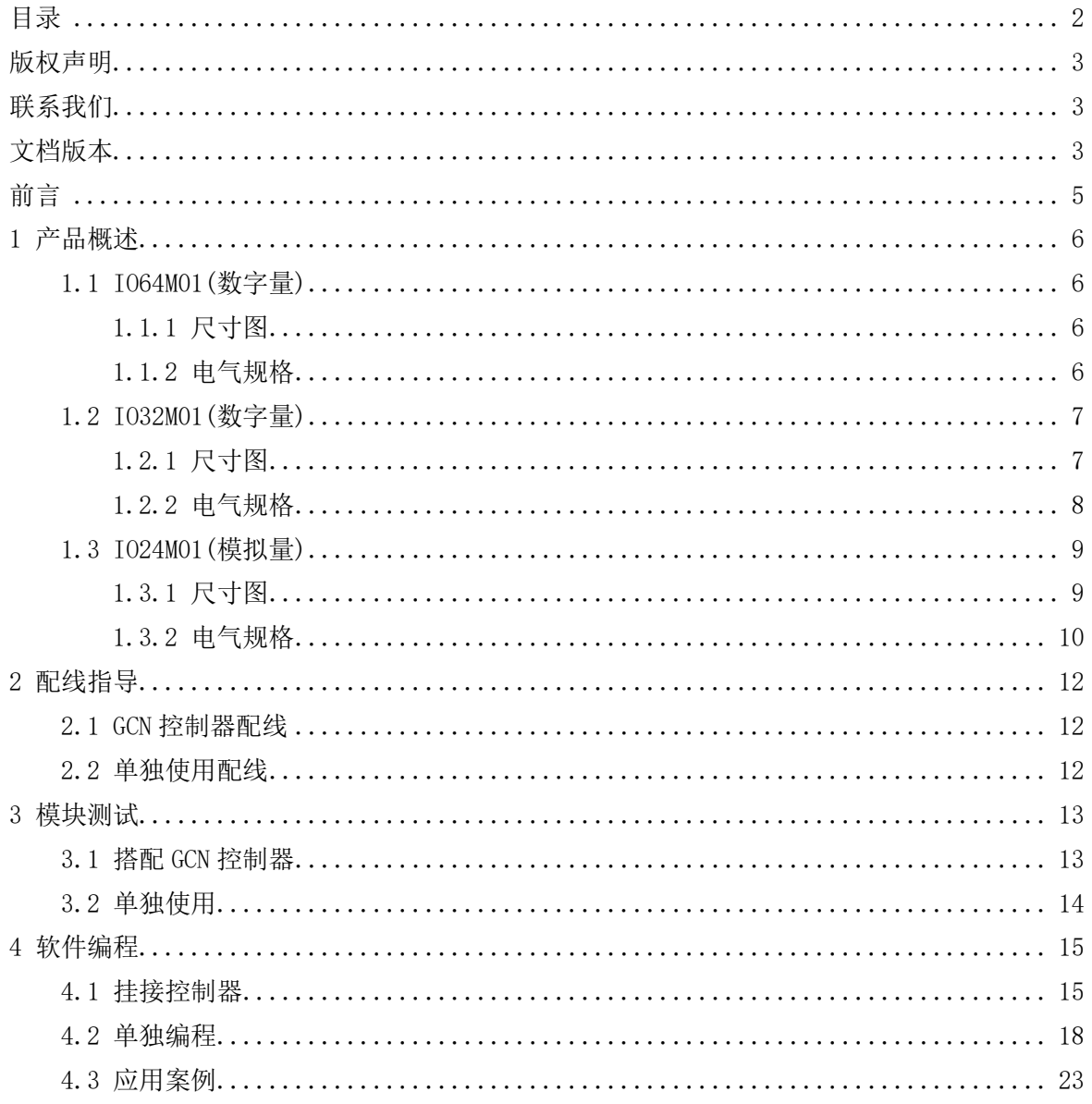

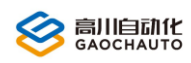

# <span id="page-2-0"></span>版权声明

本手册版权归深圳市高川自动化技术有限公司所有,未经本公司书面许可,任何人不得翻印、 翻译和抄袭本手册中的任何内容。

本手册中的信息资料仅供参考。由于改进设计和功能等原因,高川自动化保留对本资料的最 终解释权,内容如有更改,不另行通知。

> 调试、运动中的机器有危险!用户有责任在机器中设计有效的出错处理和安全 保护机制,高川自动化没有义务或责任对由此造成的附带的或相应产生的损失负责。

# <span id="page-2-1"></span>联系我们

<span id="page-2-2"></span>深圳市高川自动化技术有限公司

电话: 0755-23502680

邮箱: sales@gcauto.com.cn

网址:www.gcauto.com.cn

Shenzhen Gaochuan Industrial Automation Co., Ltd. Tel: 0755-23502680 Email: sales@gcauto.com.cn Website: www.gcauto.com.cn

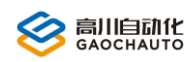

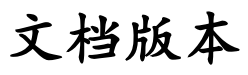

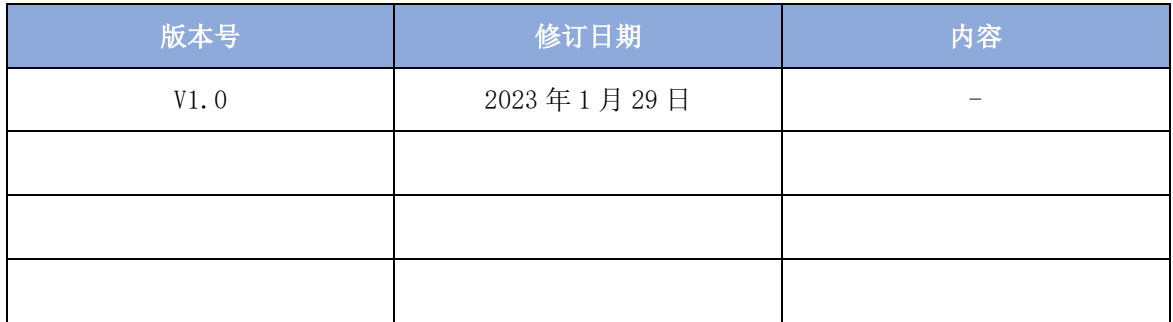

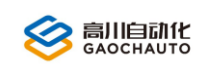

# 前言

<span id="page-4-0"></span>为了给用户提供更快捷,更方便的服务,提高用户的工作效率,本手册主要针对 USB 扩展模 块硬件使用上的讲解,包括控制器的产品概述,配线指导,模块测试和软件编程,方便用户更好 的使用我们的产品。

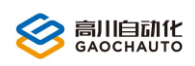

# <span id="page-5-0"></span>1 产品概述

USBIO64M01, USBIO32M01 和 USBIO24M01 模块提供一种低成本、简单易用、功能可靠的 IO 扩 展方式,通过 RS485 或 USB2.0 接口与外部连接,可搭配我司的 GCN 系列控制器或者单独使用, 无需安装驱动。

### <span id="page-5-1"></span>1.1 IO64M01(数字量)

### <span id="page-5-2"></span>1.1.1 尺寸图

如图 1.1.1 为 IO64M01 模块的外观及尺寸:

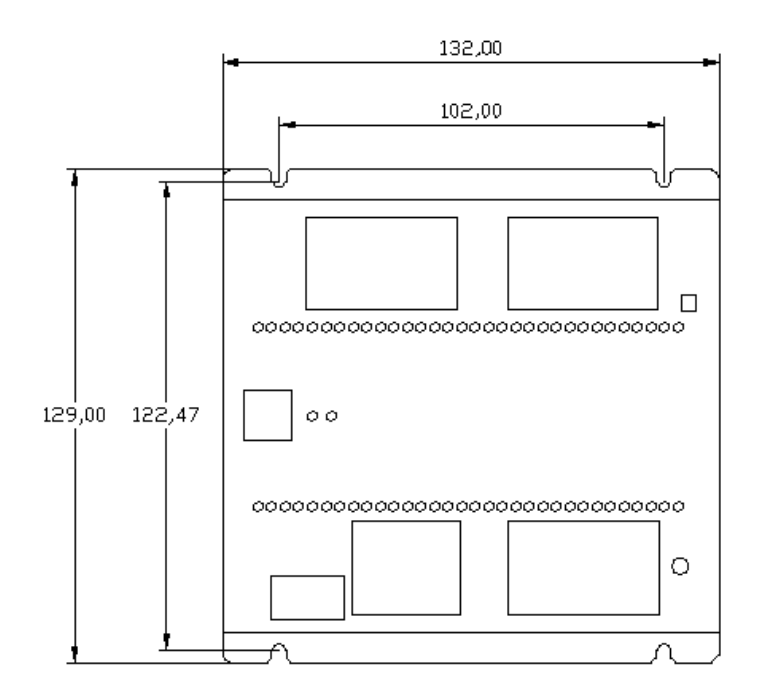

图 1.1.1 IO64M01 外观及尺寸

### <span id="page-5-3"></span>1.1.2 电气规格

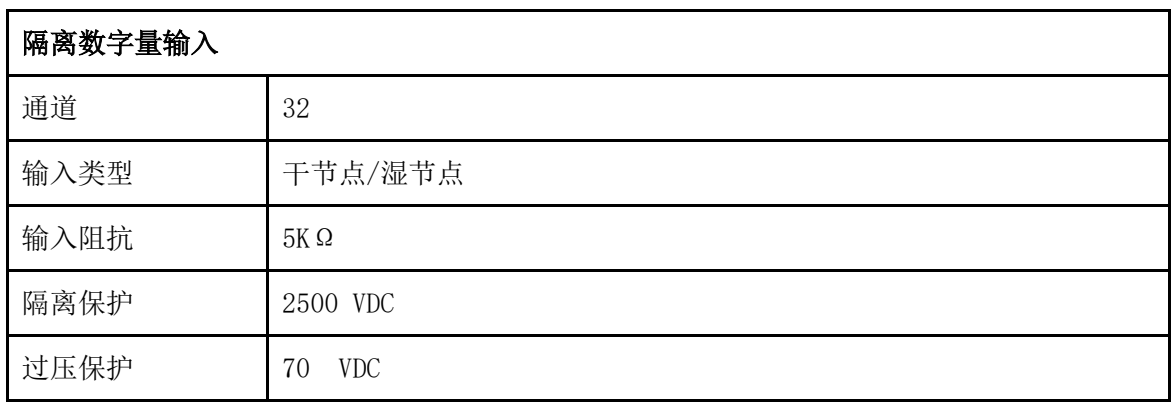

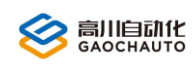

# <br /> **<br />
<b><S**anguited to the set of the set of the set of the set of the set of the set of the set of the set of the set of the set of the set of the set of the set of the set of the set of the set of the set of th

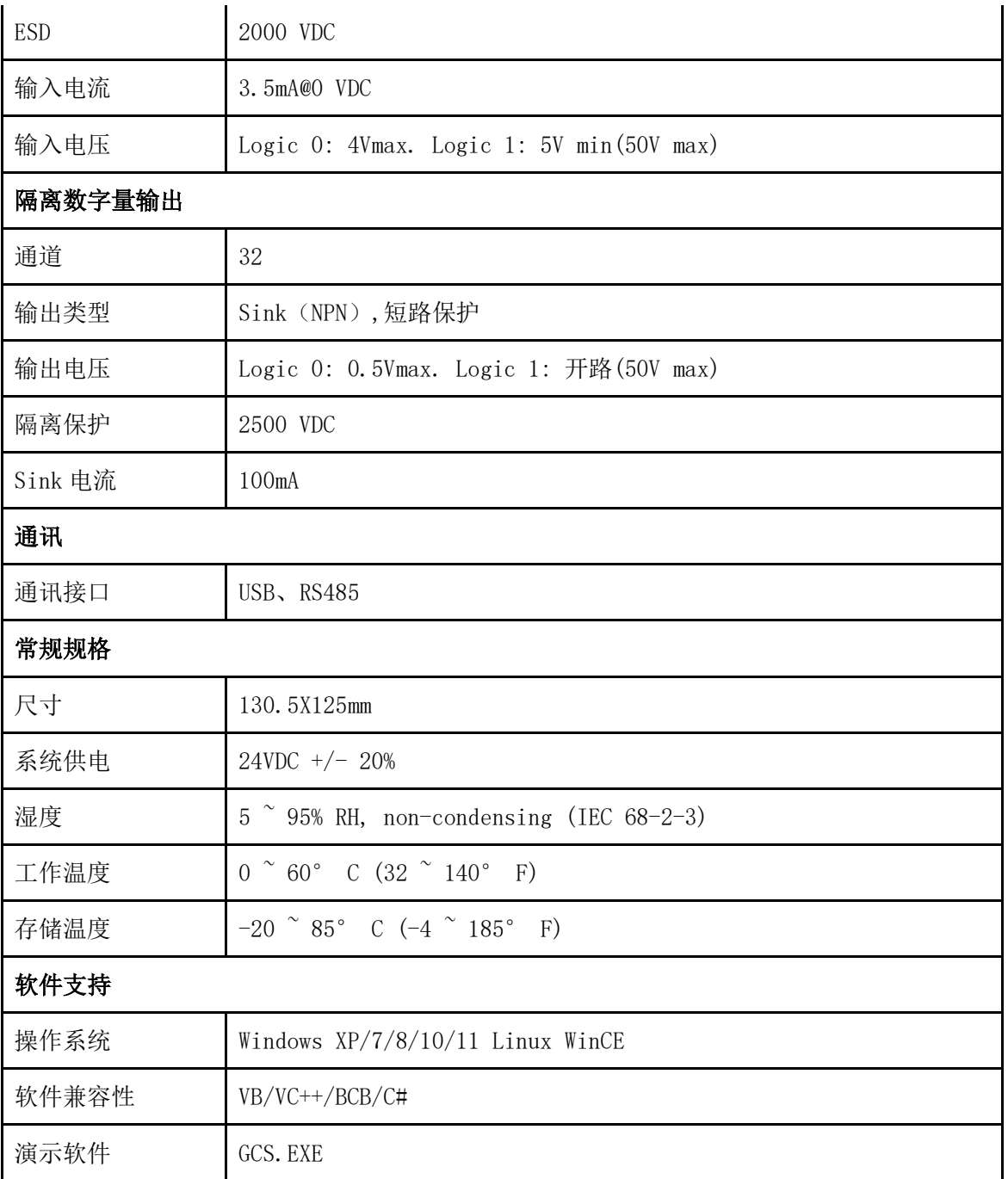

### <span id="page-6-0"></span>1.2 IO32M01(数字量)

### <span id="page-6-1"></span>1.2.1 尺寸图

如图 1.2.1 为 IO32M01 模块的外观及尺寸:

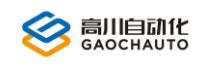

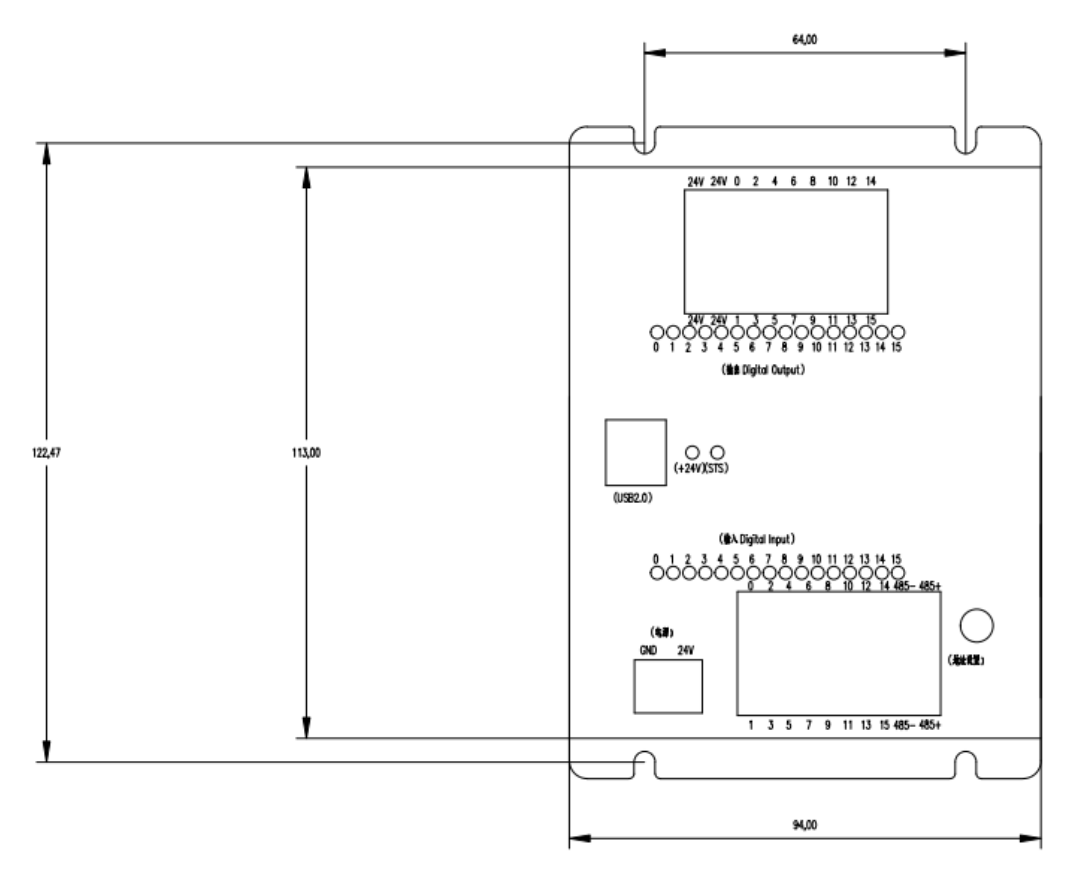

图 1.2.1 IO32M01 外观及尺寸

### <span id="page-7-0"></span>1.2.2 电气规格

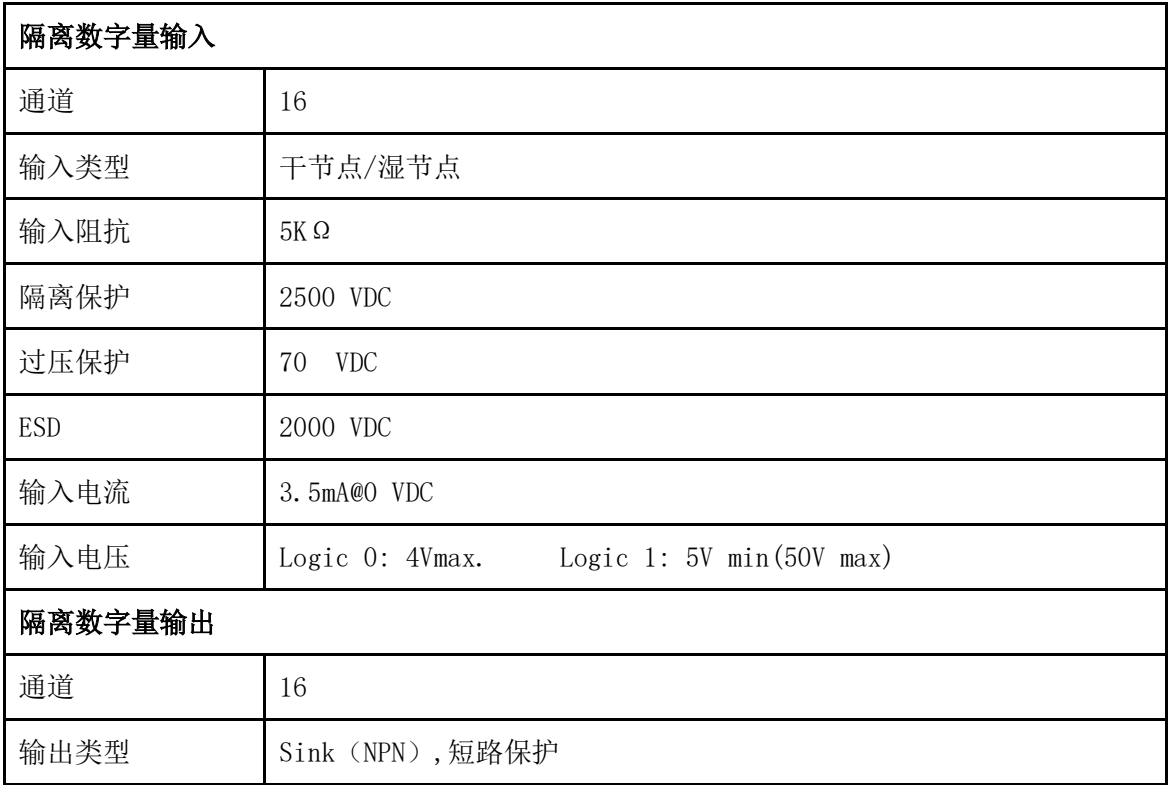

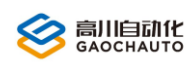

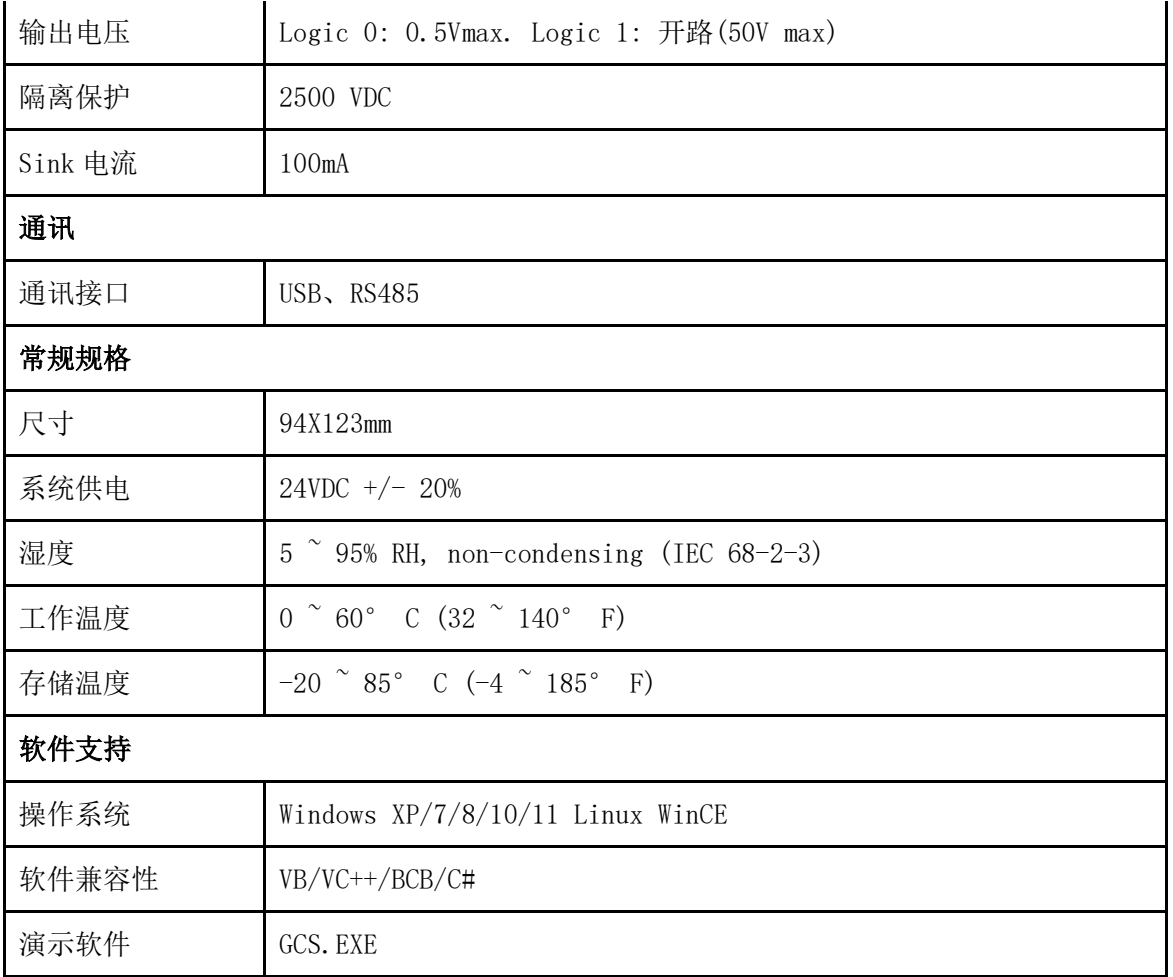

## <span id="page-8-0"></span>1.3 IO24M01(模拟量)

### <span id="page-8-1"></span>1.3.1 尺寸图

如图 1.3.1 为 IO24M01 模块的外观及尺寸:

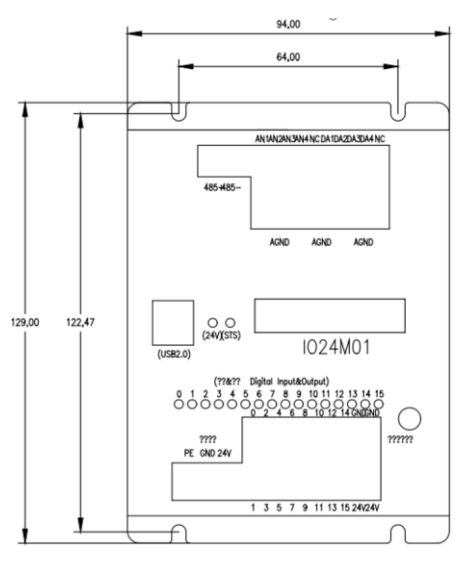

图 1.3.1 IO24M01 外观及尺寸

## <span id="page-9-0"></span>1.3.2 电气规格

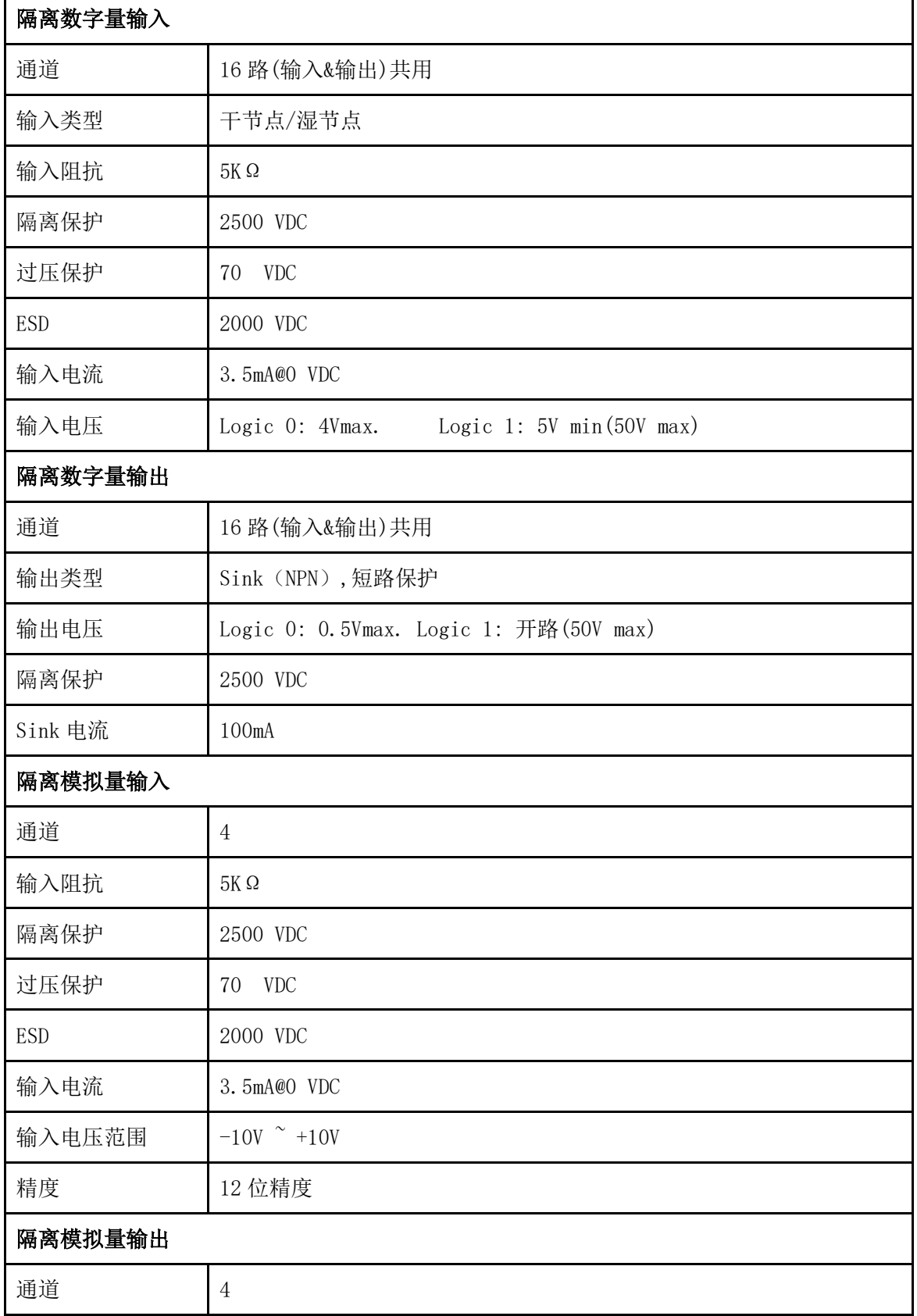

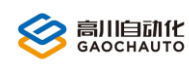

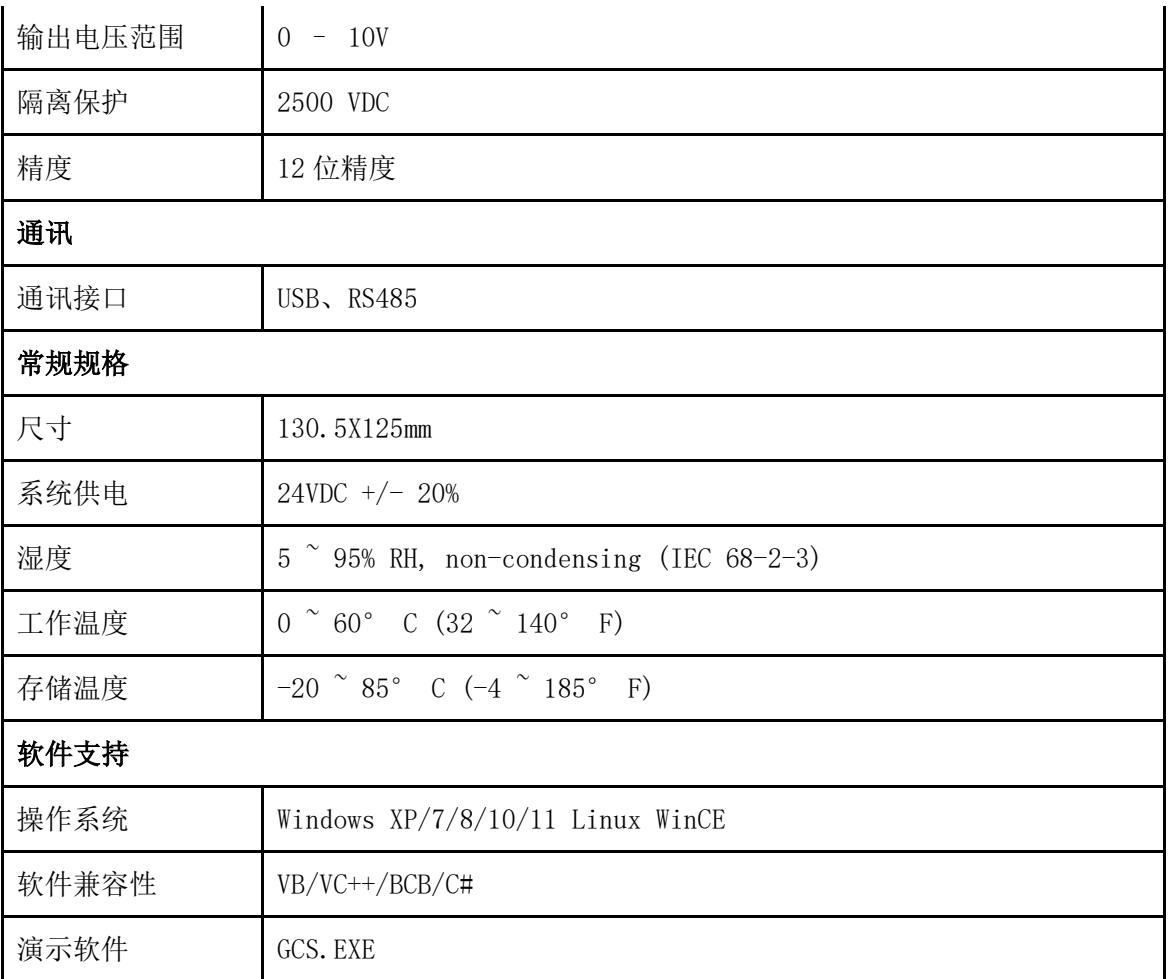

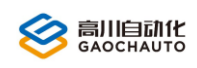

# <span id="page-11-0"></span>2 配线指导

IO64M01, IO32M01和IO24M01在配线和测试使用中是相同的, 下面对模块作统一说明。

### <span id="page-11-1"></span>2.1 GCN控制器配线

IO 模块搭配控制器接线示意图如图 2.1.1,黄色连接线为 RS485 通讯线:

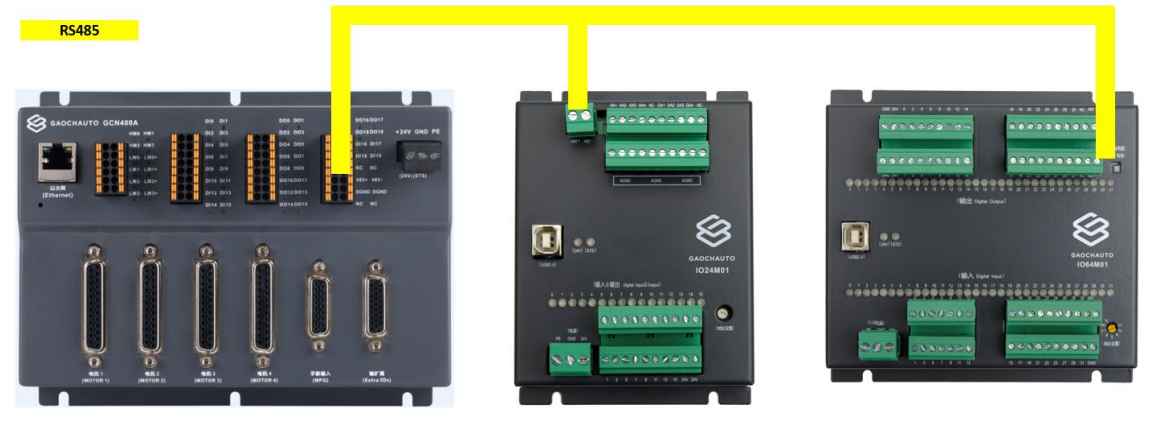

图 2.1.1.IO 模块接线示意图

IO24M01 模块的上下两排的可拔插式接线端子分别为:输入、输出、模拟量输入、模拟量输 出电源和 485 通讯,输入输出部分请参考图 2.1.2 接线;

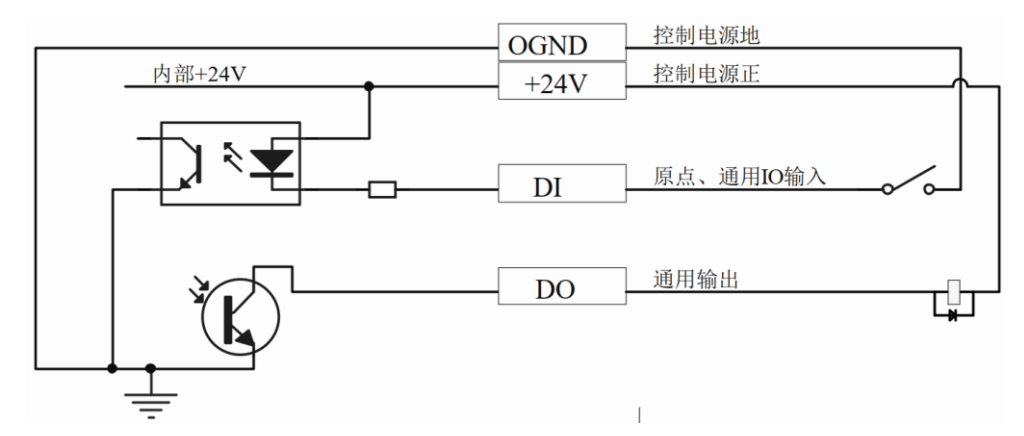

图 2.1.2 数字输入输出配线示意图

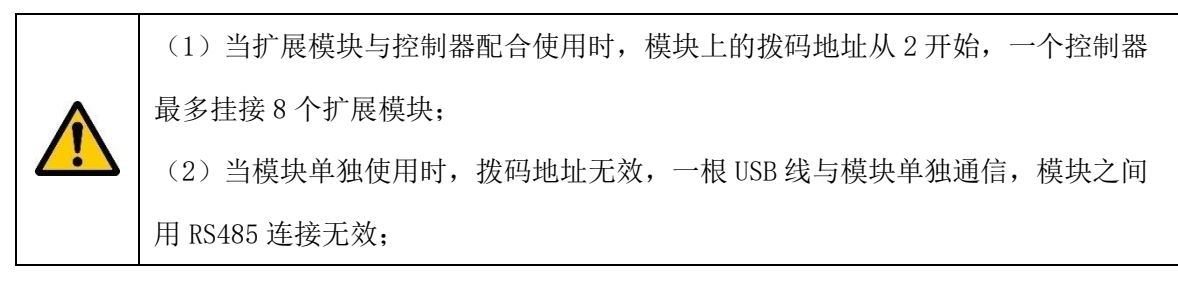

### <span id="page-11-2"></span>2.2 单独使用配线

IO 模块搭配控制器接线示意图如图 2.2.1,黄色连接线为 USB 通讯线:

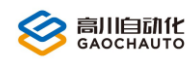

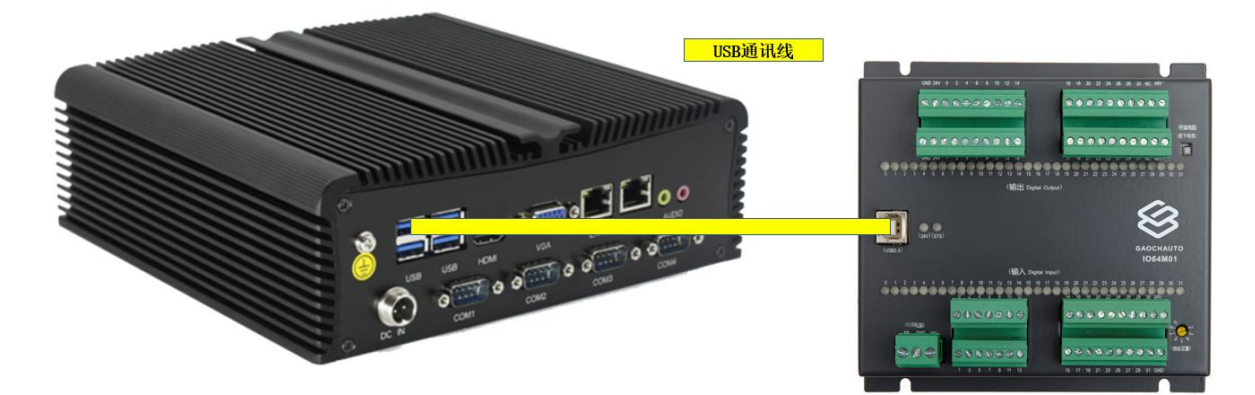

图 2.2.1 IO 模块单独使用连接图

## <span id="page-12-0"></span>3 模块测试

### <span id="page-12-1"></span>3.1 搭配GCN控制器

(1)硬件正确连接后上电;

(2) 启动 GCS 工具, 点击菜单"功能"->"IO 相关"->IO 扩展模块(通用 IO 扩展模块), 启动 扩展模块测试模块,如图 3.1.1 数字量扩展模块和图 3.1.2 模拟量扩展模块测试界面;

(3) IO24M02 输入输出测试: 选择模块类型为"IO32 DA", 点击"使能"使通讯状态变为绿 色,表示扩展模块通讯正常,通道 1 为数字量,通道 2-5 为模拟量;(如果打开"通用 IO 扩展 模块"时,模块类型为 I064, 请选择 I032 DA 后,点击使能,重新打开 GCS 工具)

(4)IO 地址到连接模块的地址,通讯状态变为绿色,表示扩展模块通讯正常,开始输入输出 测试;

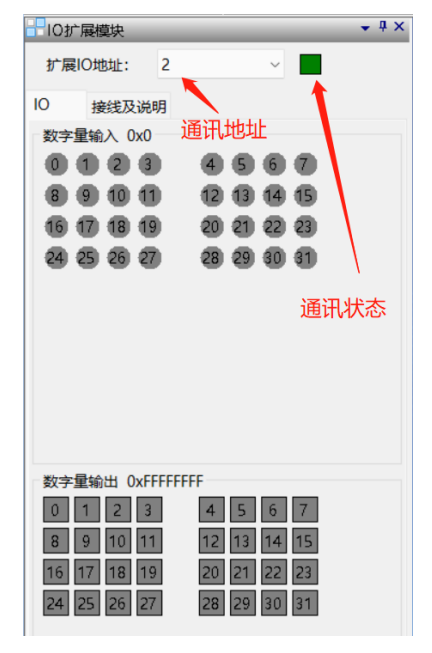

图 3.1.1 数字量扩展模块测试界面

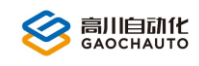

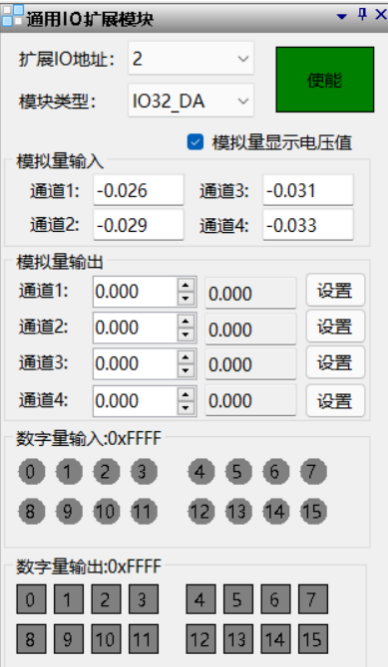

图 3.1.2 模拟量扩展模块测试界面

### <span id="page-13-0"></span>3.2 单独使用

电脑与 IO 扩展模块通过 USB 正常连接后, 打开 GCS 工具, 在菜单栏选择"工具"-> "USB-IO",即可以打开单独使用测试界面如图 3.2.1;

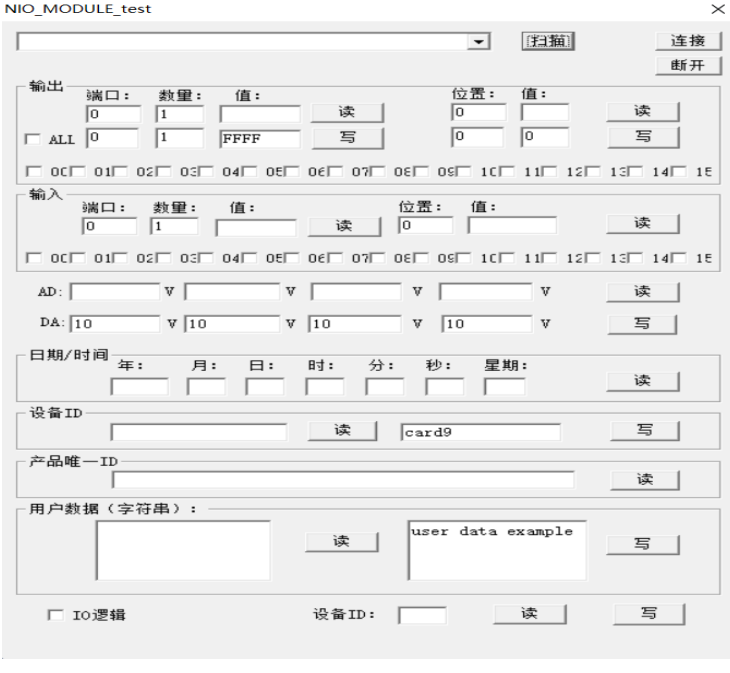

图 3.2.1 IO 单独使用测试界面

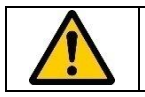

如果在 GCS 中打开"USB-IO"工具失败,请联系我司技术人员;

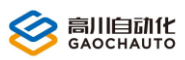

# <span id="page-14-0"></span>4 软件编程

### <span id="page-14-1"></span>4.1 挂接控制器

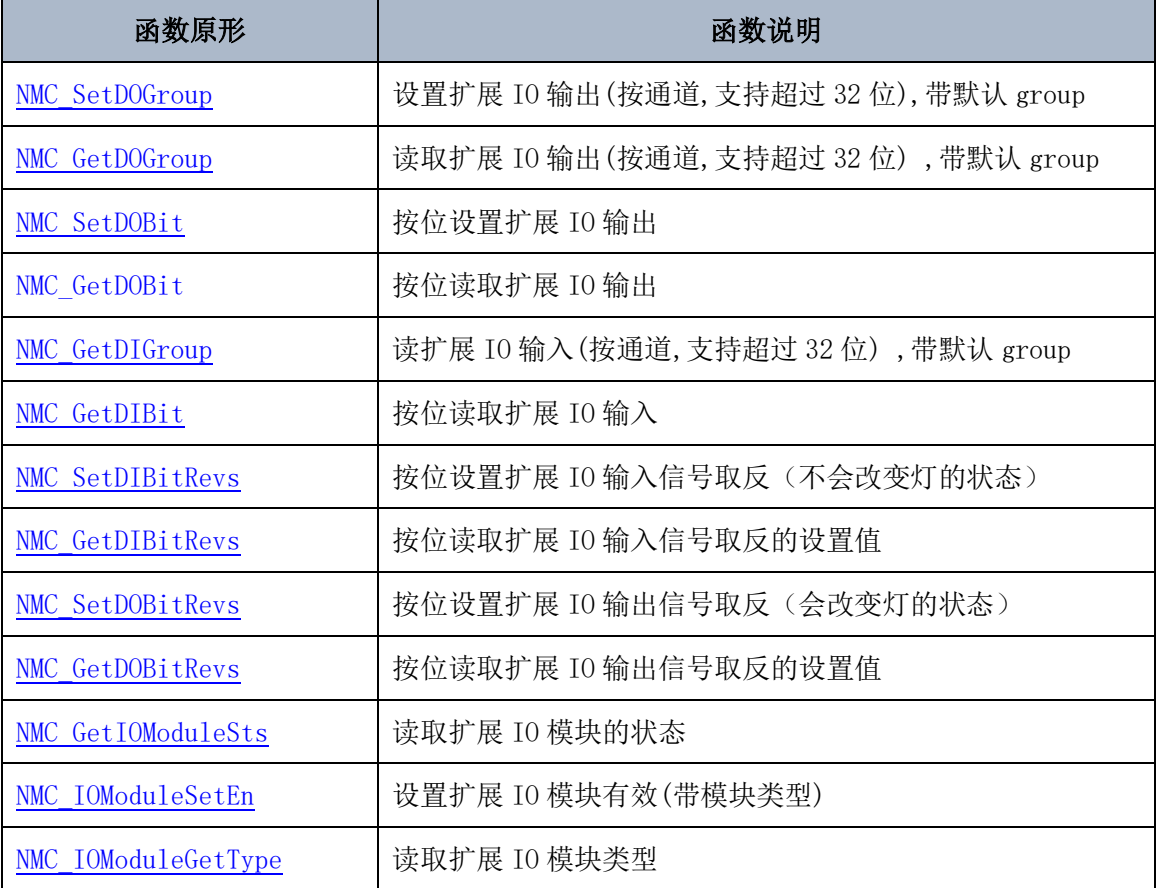

#### (1) 设置扩展 IO 输出(按通道,支持超过 32 位), 与 NMC\_SetDO 功能相同

<span id="page-14-2"></span>NMC\_SetDOGroup( HAND devHandle, long value, short groupID);

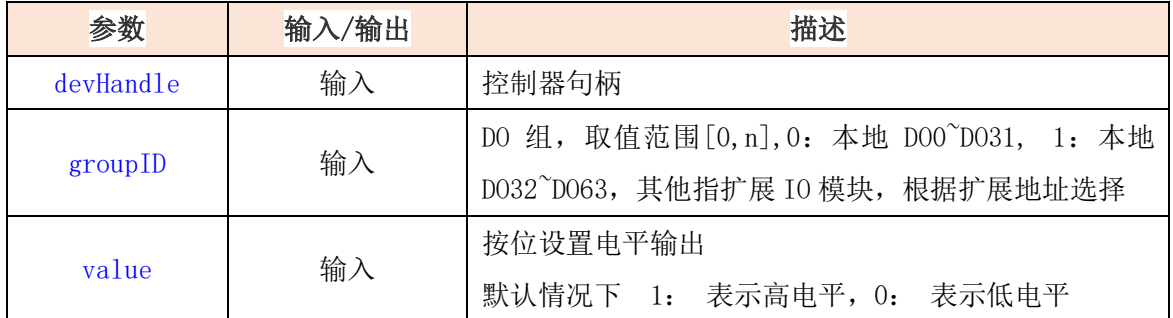

#### <span id="page-14-3"></span>(2)按位设置扩展 IO 输出

NMC SetDOBit( HAND devHandle, short bitIndex, unsigned char value );

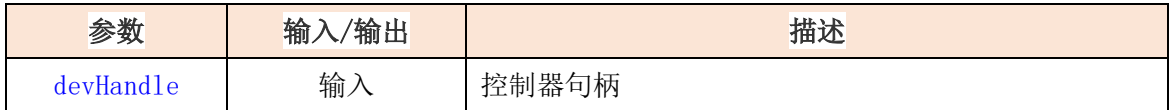

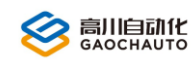

# 深圳市高川自动化技术有限公司

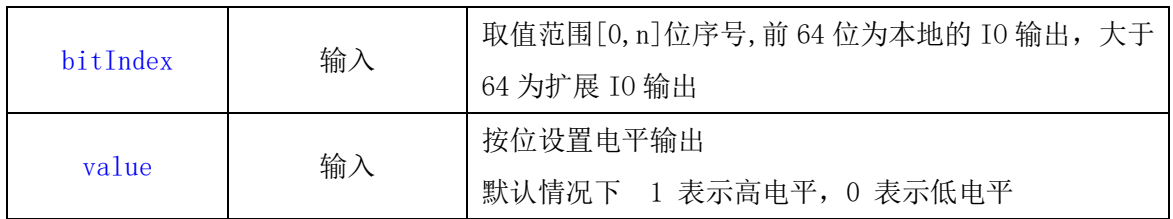

#### (3)按位读取扩展 IO 输出

<span id="page-15-1"></span>NMC GetDOBit(HAND devHandle, short bitIndex, short \*bitValue);

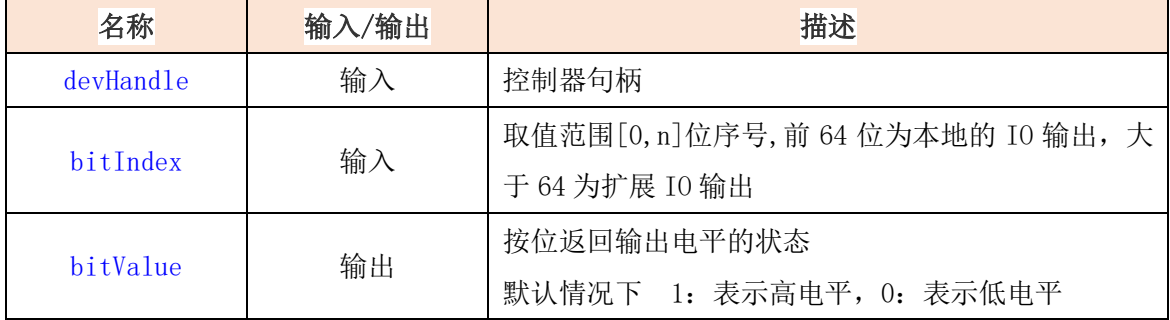

#### <span id="page-15-0"></span>(4)读取扩展 IO 输出(按通道,支持超过 32 位),此函数与 NMC\_GetDO 功能相同

NMC\_GetDOGroup( HAND devHandle, long \*pDoValue, short groupID);

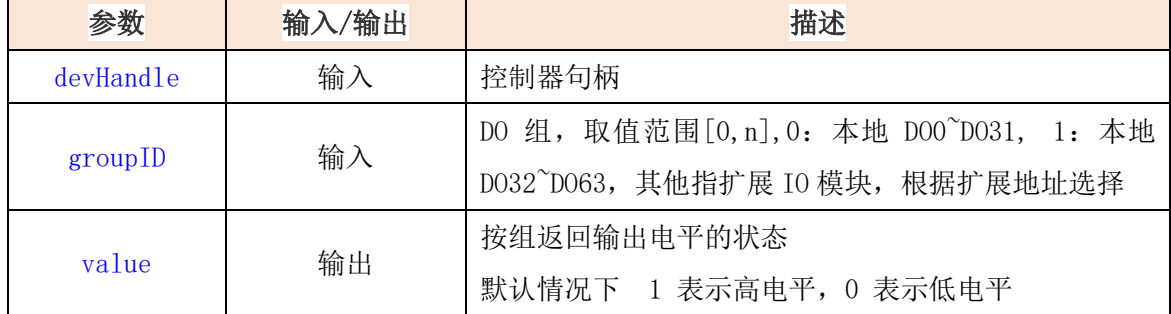

#### <span id="page-15-2"></span>(5)读取扩展 IO 输入(按通道,支持超过 32 位),此函数与 NMC\_GetDI 功能相同

NMC\_GetDIGroup(HAND devHandle, long \*pInValue, short groupID);

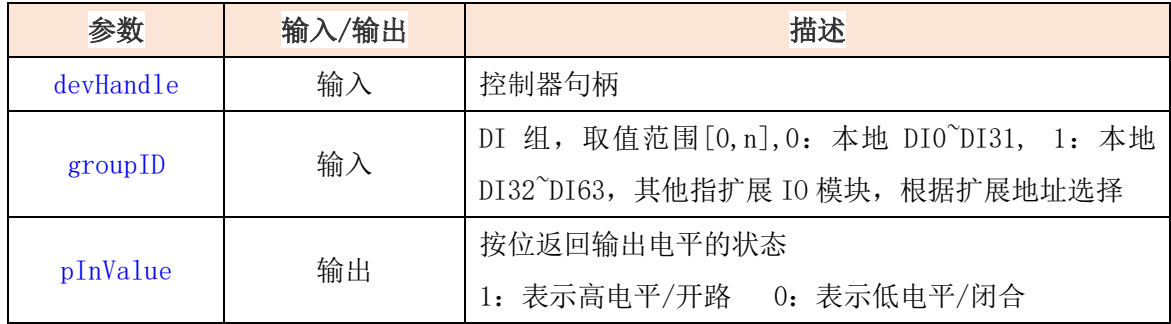

#### <span id="page-15-3"></span>(6)按位读取扩展 IO 输入

NMC\_GetDIBit( HAND devHandle, short bitIndex, short \*bitValue );

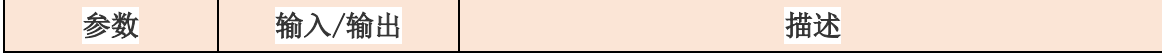

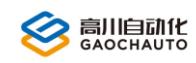

# 深圳市高川自动化技术有限公司

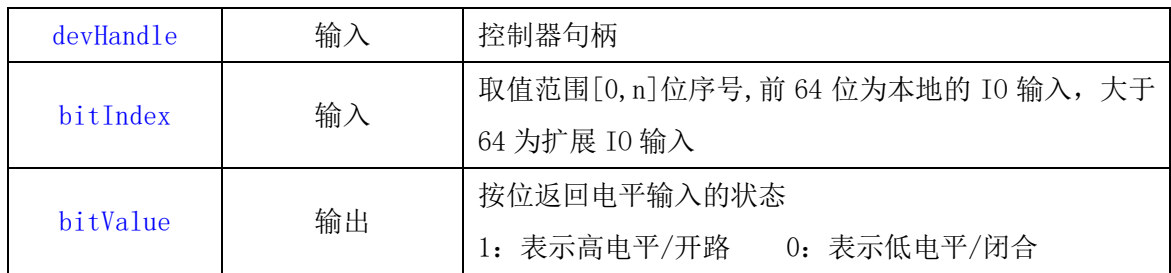

#### (7)按位设置扩展 IO 输入信号取反(不会改变灯的状态)

<span id="page-16-0"></span>NMC SetDIBitRevs ( HAND devHandle, short bitIndex, short revs);

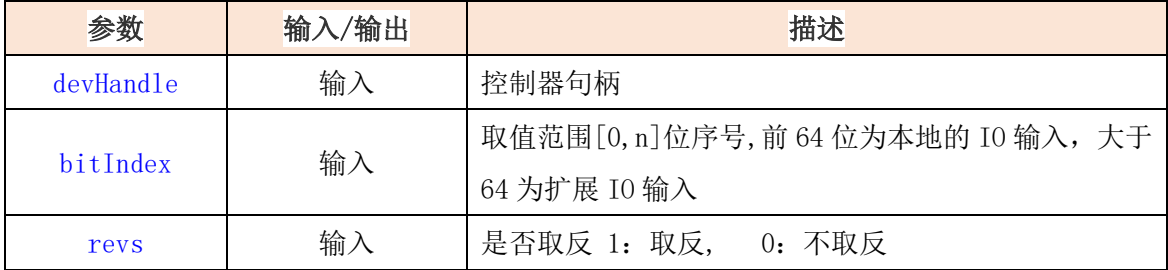

#### (8)按位读取扩展 IO 输入信号取反的设置值

<span id="page-16-1"></span>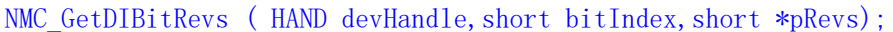

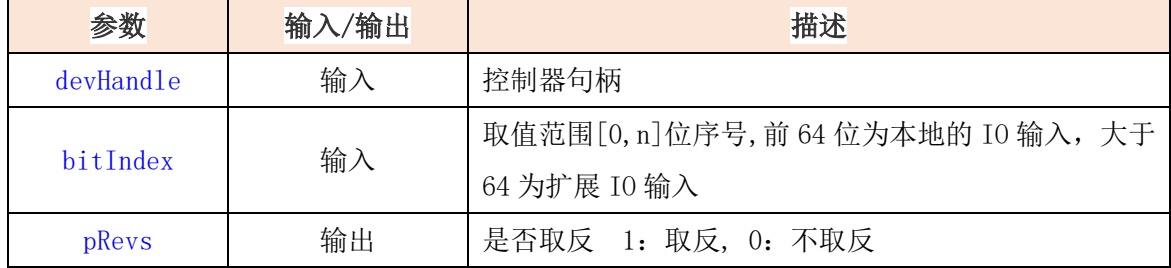

#### (9)按位设置扩展 IO 输出信号取反(会改变灯的状态)

<span id="page-16-2"></span>NMC\_SetDOBitRevs(HAND devHandle, short bitIndex, short revs);

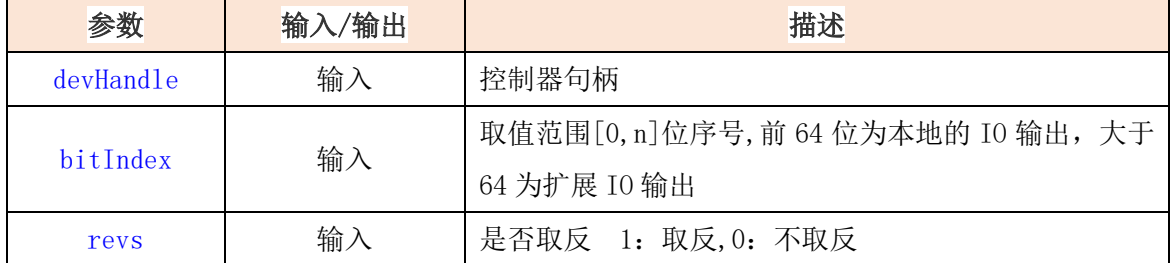

#### <span id="page-16-3"></span>(10)按位读取扩展 IO 输出信号取反的设置值

NMC\_GetDOBitRevs(HAND devHandle, short bitIndex, short \*pRevs);

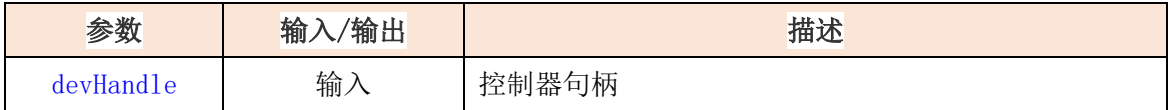

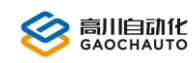

# 深圳市高川自动化技术有限公司

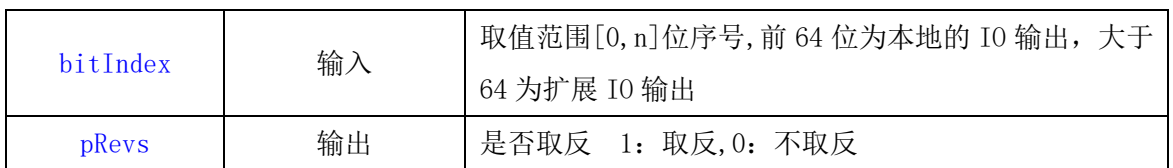

#### <span id="page-17-1"></span>(11)读取扩展 IO 模块的状态

NMC GetIOModuleSts(HAND devHandle, unsigned long \*sts);

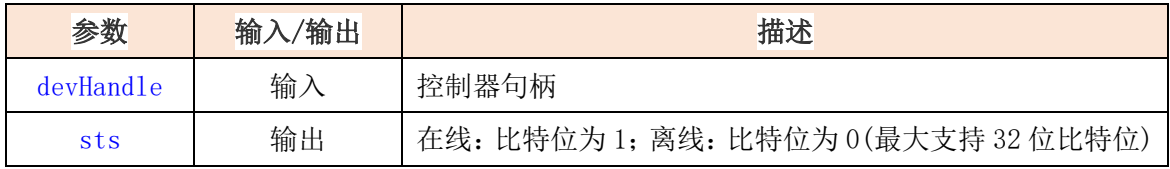

#### <span id="page-17-2"></span>(12)设置扩展 IO 模块有效(带模块类型)

NMC\_IOModuleSetEn( HAND devHandle, unsigned char chDevId, short chDevType);

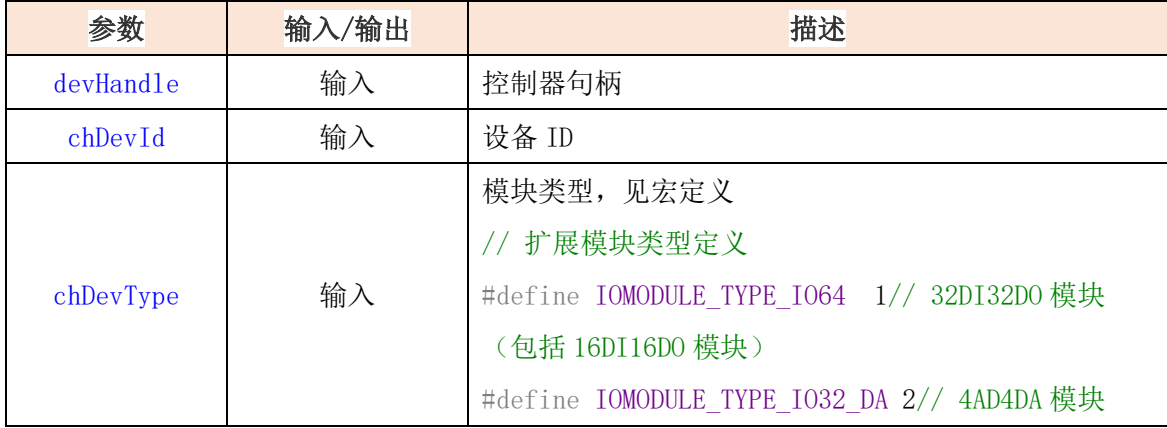

#### <span id="page-17-3"></span>(13)读取扩展 IO 模块类型

NMC\_IOModuleGetType( HAND devHandle, unsigned char chDevId, short \*pChDevType);

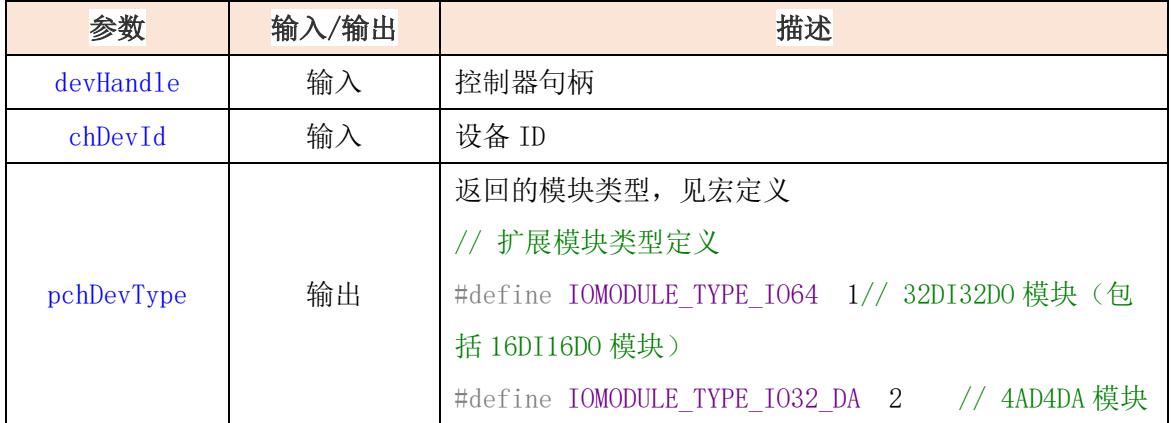

### <span id="page-17-0"></span>4.2 单独编程

当需要单独使用扩展模块时,请联系我司技术人员提供对应的库文件和例程,下面罗列出基

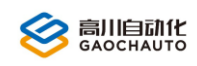

本使用函数。

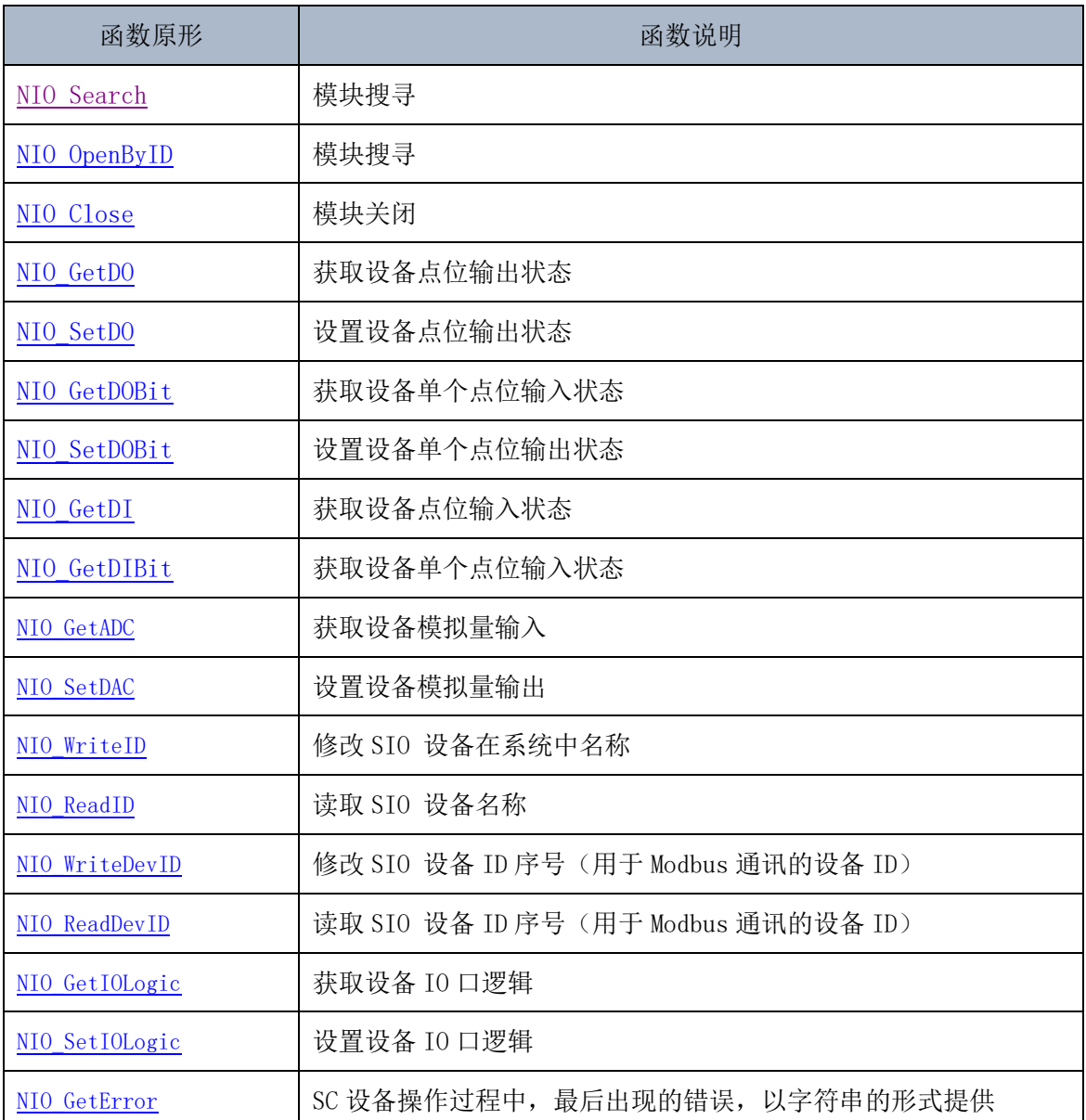

#### (1) 模块搜寻

<span id="page-18-0"></span>NIO\_Search(unsigned short \*pDevNo, TDevInfo \*pInfoList);

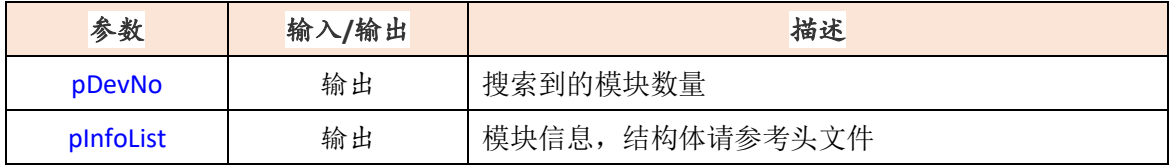

#### (2) 模块打开

<span id="page-18-1"></span>NIO\_OpenByID(const char \*idStr, PHAND pDevHandle);

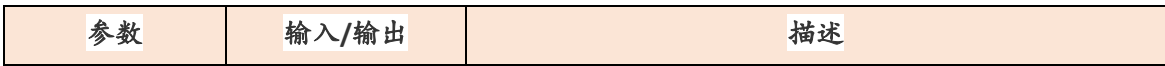

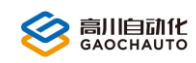

# **,副自动化**<br>第一个高川自动化技术有限公司

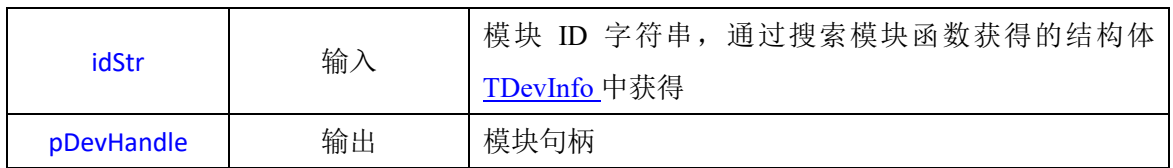

#### (3) 模块关闭

<span id="page-19-0"></span>NIO\_Close(HAND devHandle);

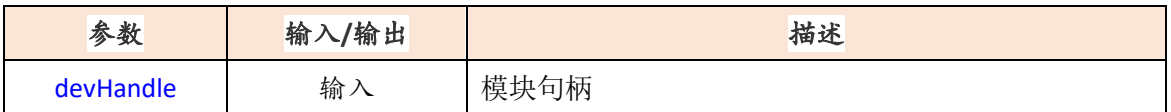

#### (4) 获取设备点位输出状态

<span id="page-19-1"></span>NIO\_GetDO(HAND devHandle, unsigned short portStart, unsigned short portCount, unsigned short \*value);

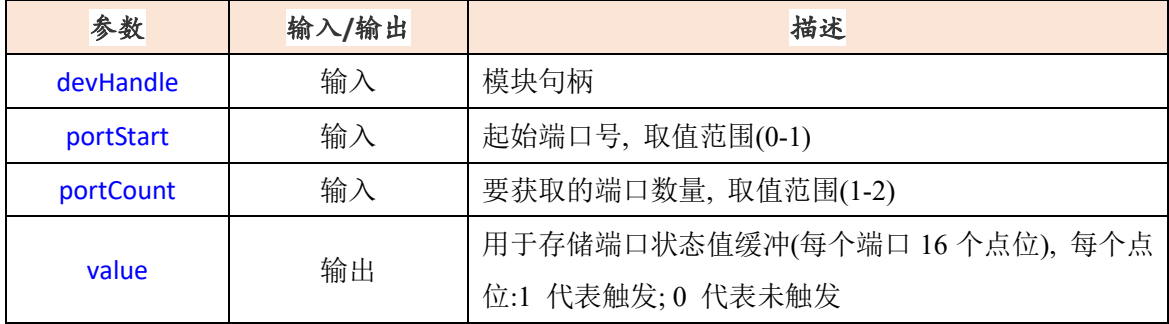

#### (5) 设置设备点位输出状态

<span id="page-19-2"></span>NIO\_SetDO(HAND devHandle, unsigned short portStart, unsigned short portCount, unsigned short \*value);

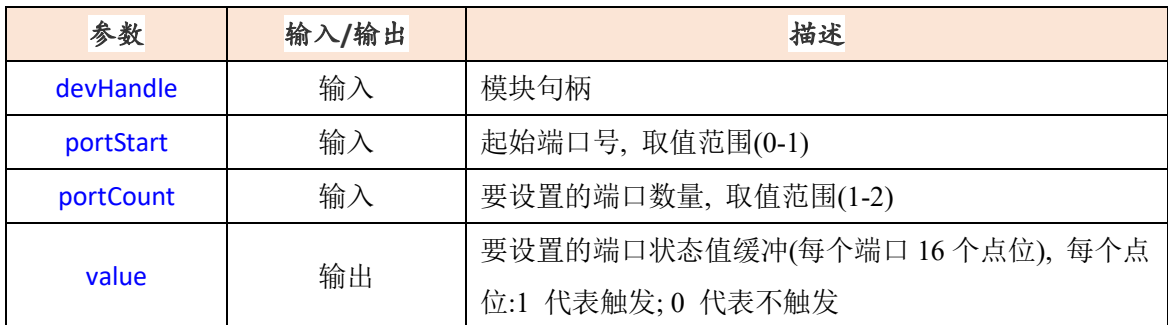

#### (6) 获取设备单个点位输入状态

<span id="page-19-3"></span>NIO\_GetDOBit( HAND devHandle, unsigned short channel, unsigned short \*value);

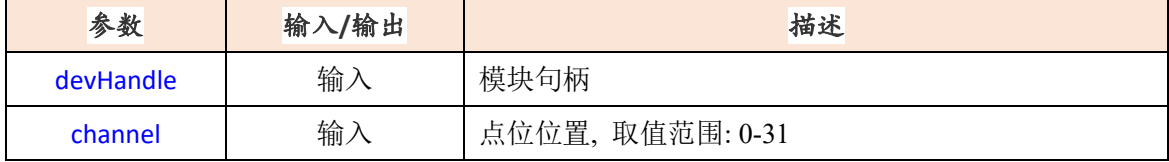

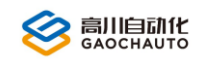

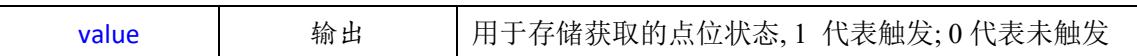

#### (7) 设置设备单个点位输出状态

NIO\_SetDOBit( HAND devHandle, unsigned short channel, unsigned short value);

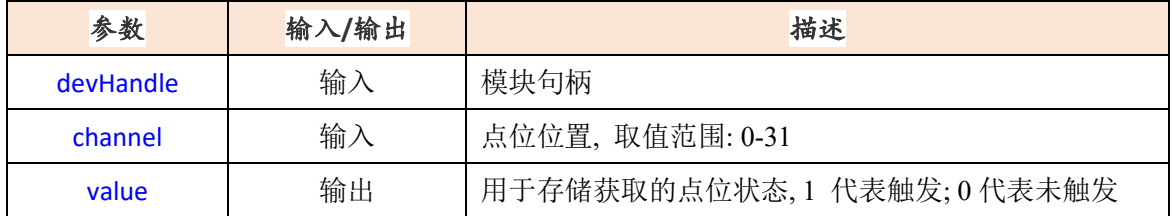

#### (8) 获取设备点位输入状态

<span id="page-20-0"></span>NIO\_GetDI(HAND devHandle, unsigned short portStart, unsigned short portCount, unsigned short \*value);

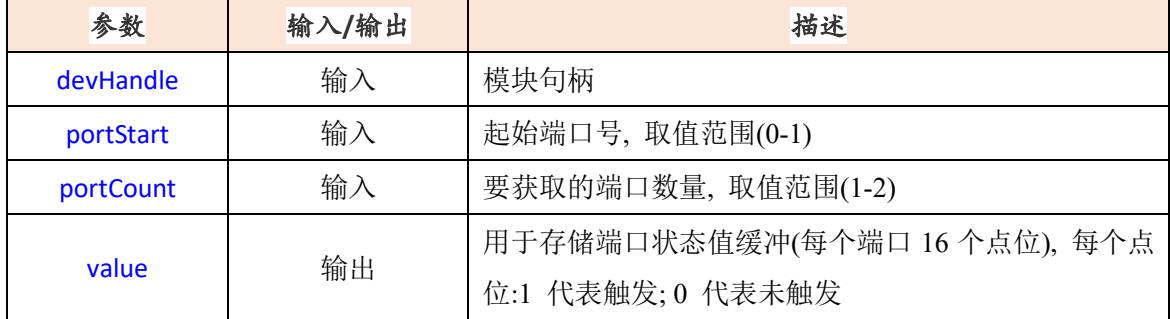

#### (9) 获取设备单个点位输入状态

<span id="page-20-1"></span>NIO\_GetDIBit( HAND devHandle, unsigned short channel, unsigned short \*value);

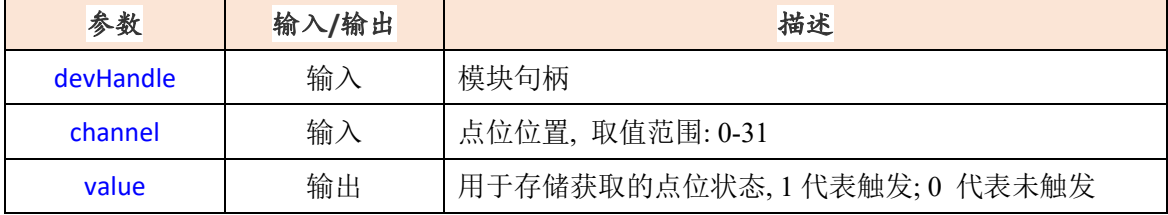

#### (10) 获取设备模拟量输入

<span id="page-20-2"></span>NIO\_GetADC(HAND devHandle, unsigned short adcStart, unsigned short adcCount, unsigned short \*value);

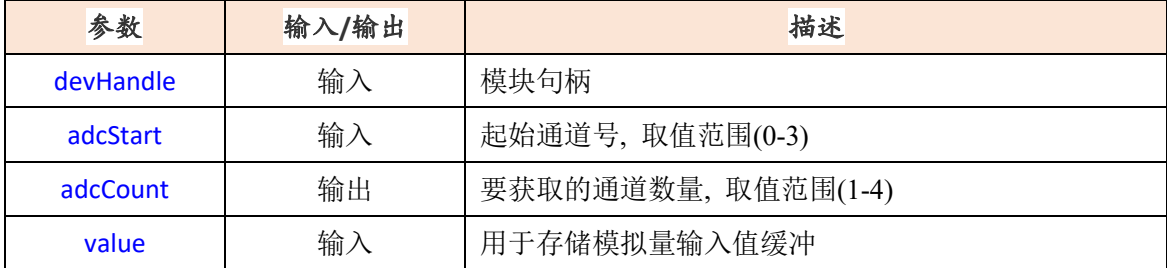

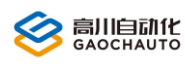

#### (11) 设置设备模拟量输出

<span id="page-21-0"></span>NIO\_SetDAC(HAND devHandle, unsigned short dacStart, unsigned short dacCount, const unsigned

short \*value);

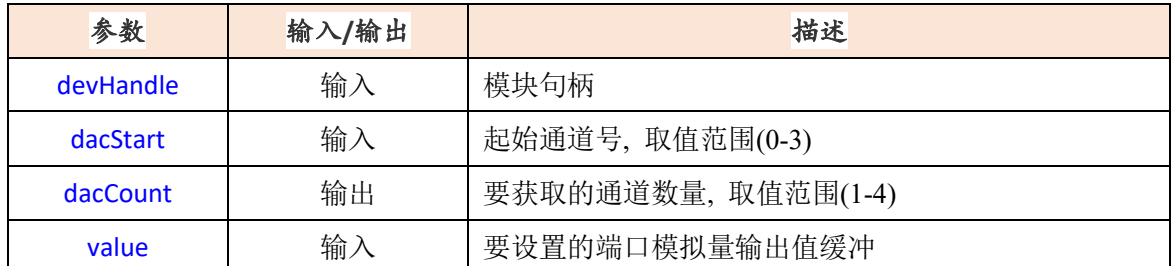

#### (12) 修改 SIO 设备在系统中名称

<span id="page-21-1"></span>NIO\_WriteID(HAND devHandle, const char \*idStr );

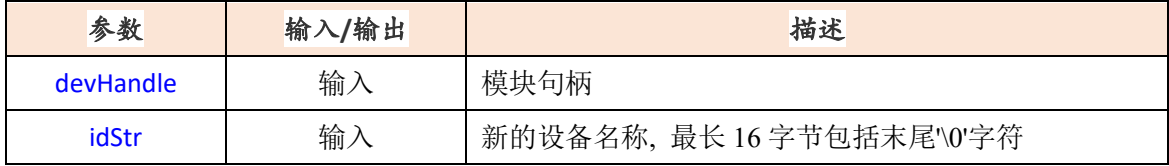

#### (13) 读取 SIO 设备名称

<span id="page-21-2"></span>NIO\_ReadID(HAND devHandle, char \*productId );

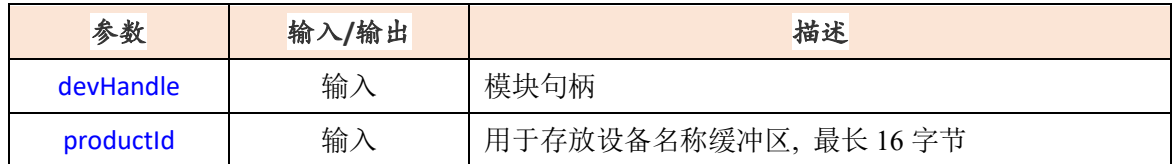

#### (14) 修改 SIO 设备 ID 序号(用于 Modbus 通讯的设备 ID)

<span id="page-21-3"></span>NIO\_WriteDevID(HAND devHandle, const unsigned char devId );

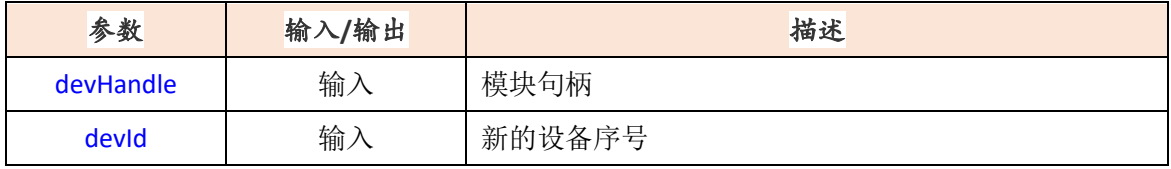

#### (15) 读取 SIO 设备 ID 序号(用于 Modbus 通讯的设备 ID)

<span id="page-21-4"></span>NIO\_ReadDevID(HAND devHandle, unsigned char \*devId );

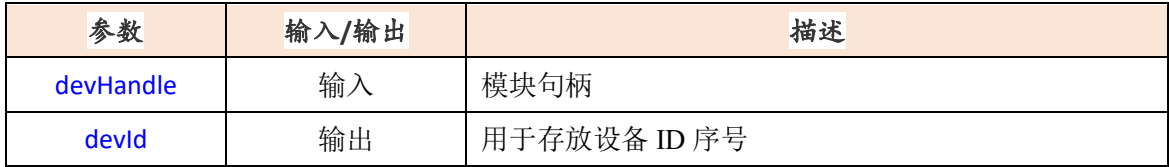

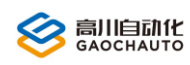

#### (16) 获取设备 IO 口逻辑

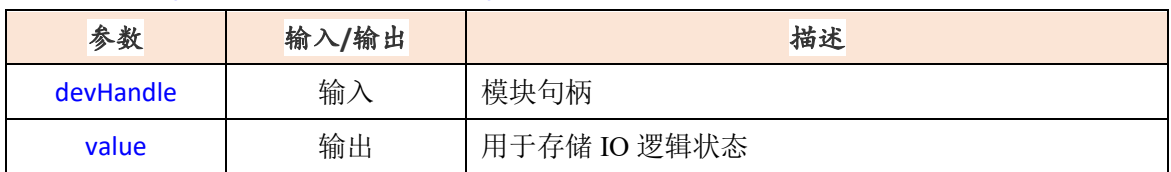

<span id="page-22-1"></span>NIO\_GetIOLogic(HAND devHandle, unsigned short \*value);

#### (17) 设置设备 IO 口逻辑

<span id="page-22-2"></span>NIO\_SetIOLogic(HAND devHandle, unsigned short value);

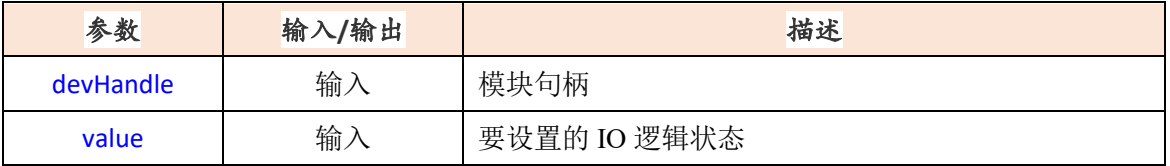

#### (18) SC 设备操作过程中,最后出现的错误,以字符串的形式提供

<span id="page-22-3"></span>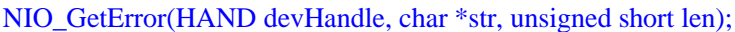

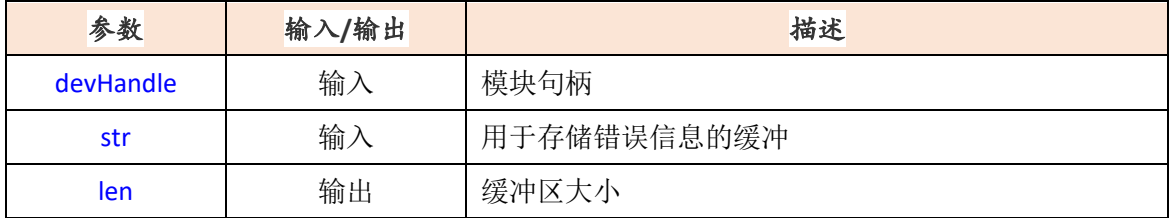

## <span id="page-22-0"></span>4.3 应用案例

(1)挂接控制器操作

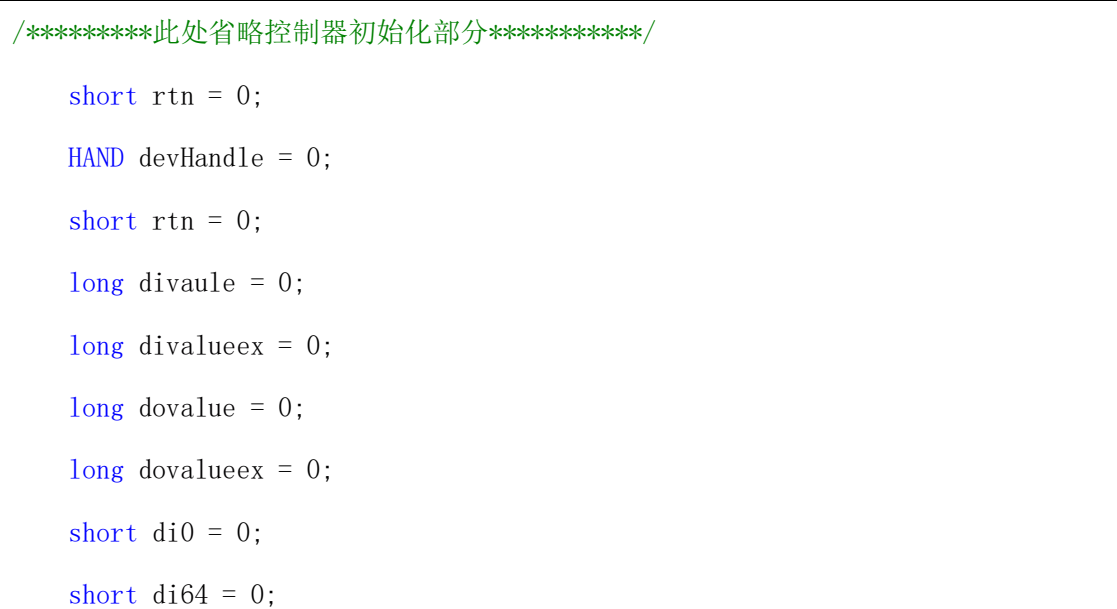

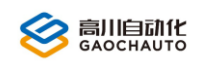

```
long \naxis1 = 0:
bool IsExmoNeed = false;
 //如果需要读取扩展模块
if (IsExmoNeed==true){
//设备 ID 需要从 2 开始, 多个扩展模块, 依次增加, 拨码开关也要拨码成对应 ID
   rtn = NMC_IOModuleSetEn(devHandle ,2,1);
}
//读取一组本地 IO 数字量输入
rtn = NMC_GetDIGroup(devHandle ,&divaule,0);
//按位读取(单个读取),这里示范读取第 0 个输入
rtn = NMC_GetDIBit(devHandle ,0,&di0);
//读取一组扩展模块 IO 的数字量输入,这里示范读取地址为 2 的扩展模块 DI
rtn = NMC_GetDIGroup(devHandle ,&divalueex,2);
//按位读取(单个读取),这里示范读取第 0 个输入(地址为 2 的扩展模块 DI)
rtn = NMC_GetDIBit(devHandle ,64,&di64);
//读取本地一组 IO 的数字量输出
rtn = NMC_GetDOGroup(devHandle ,&dovalue,0);
//读取一组扩展模块 IO 的数字量输出(地址为 2 的扩展模块 DO)
rtn = NMC_GetDOGroup(devHandle ,&dovalueex,2);
//设置扩展 IO 数字量输出
//全部输出
rtn = NMC SetDOGroup(devHandle , 0, 0);
//第 1 个输出
rtn = NMC_SetDOGroup(devHandle ,0xFFFD,0);
//第 0 个输出,按位输出
rtn = NMC SetDOBit(devHandle , 0, 0);
return rtn;
```
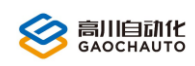

#### (2)单独使用操作(C#)

```
/*********using 引用部分自行引入, rtn 返回值自行判断***********/
short rtn = 0;
 ushort devNum = 0;
 private IntPtr devHandle;
TDevInfo devInfo=new TDevInfo();
rtn = NIO Search(ref devNum, ref devInfo); // 搜索扩展模块
rtn = NIO OpenByID("CARD1", ref devHandle);// 打开扩展模块, 默认设备名称: CARD1
ushort input = 0;
rtn = NIO GetDI(devHandle, 0, 1, ref input); // 获取输入状态,0 代表有输入
ushort diVal = 0;
 rtn = NIO_GetDIBit(devHandle1, 2, diVal); //按位获取输入
ushort output = 0;
rtn = NIO GetDO(devHandle, 0, 1, ref output); //获取输出状态, 0代表有输出
 ushort output = 65534; // 按位设置输出 关闭其他输出
 rtn = NIO_SetDO(devHandle, 0, 1, ref output);
rtn = NIO SetDOBit(devHandle, 1, 0); // 按位设置输出
ushort pv = 0;
rtn = NIO GetIOLogic(devHandle, ref pv); // 按位获取输出
```